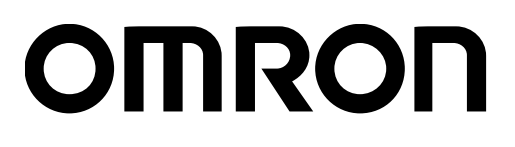

# 条形码校验器 LVS-95□□系列

软件安装指南

SDNC-CN5-720A

Copyright ©2018 Omron Microscan Systems, Inc. Tel:+1.425.226.5700 / 800.762.1149 Fax:  $+1.425.226.8250$ 

严禁擅自对本手册的部分或全部内容进行影印、复制或转载。本手册中记载的信息是为客户操作和维护 Omron Microscan 设 备的专有信息。未经 Omron Microscan 许可, 请勿以其他目的发布、复制或使用。

本手册中记载的公司名称、产品名称为各公司的商标或注册商标。因产品改良的关系,本手册记载的产品规格等有时可能会 不经预告而变更,恕不事先通知。

#### GS1 解决方案助手

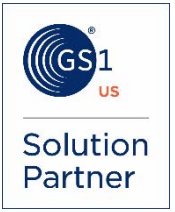

#### 免责事项

本书中记载的信息和规格如有更改,恕不另行通知。

#### 关于最新版

请参阅以下 Web 网站上的 Download Center。 www.microscan.com

#### 保修

关于保修信息, 请参照 www.microscan.com/warranty。

#### Omron Microscan Systems, Inc.

United States Corporate Headquarters +1.425.226.5700 / 800.762.1149

United States Northeast Technology Center +1.603.598.8400 / 800.468.9503

European Headquarters +31.172.423360

Asia Pacific Headquarters +65.6846.1214

# 目录

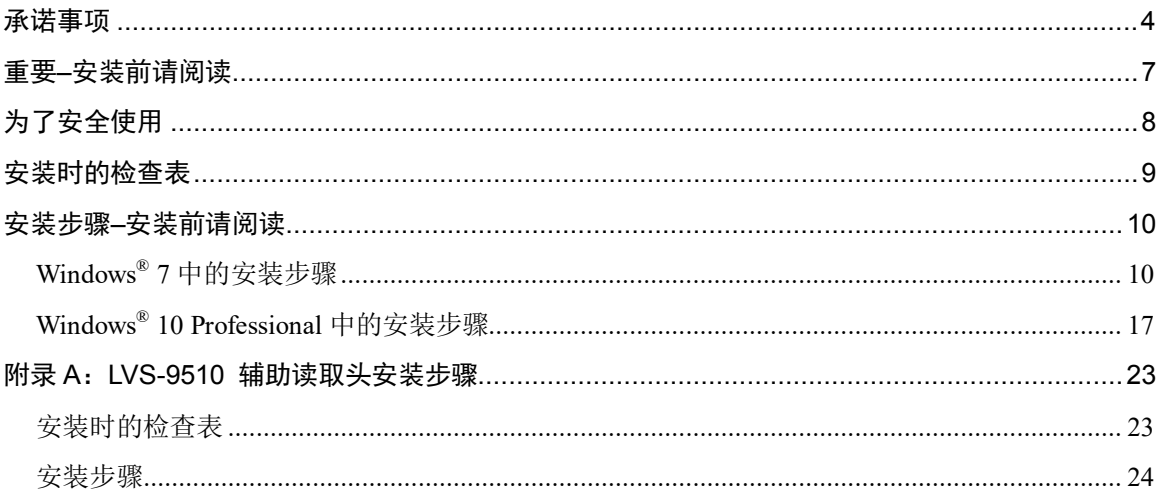

#### 承诺事项

关于"本公司产品",若无特殊协议,无论客户从何处购买,均适用本承诺事项中的条件。

#### 定义

本承诺事项中用语的定义如下所示。

- "本公司产品":"本公司"的 FA 系统设备、通用控制设备、传感设备、电子和机械零件
- "产品样本等":与"本公司产品"相关的欧姆龙工控设备、电子和机械零件综合样本、其他产品 样本、规格书、使用说明书、手册等,还包括通过电磁介质提供的资料。
- "使用条件等":"产品样本等"中的"本公司产品"的使用条件、额定值、性能、运行环境、使 用方法、使用注意事项、禁止事项等
- "用户用途":用户使用"本公司产品"的方法,包括直接使用或将"本公司产品"装入用户制造 的零件、印刷电路板、机械、设备或系统等。
- "适用性等": "用户用途"中"本公司产品"的(a)适用性、(b)动作、(c)不侵犯第三方知识产 权、(d)遵守法律以及(e)遵守各种标准

#### 记载内容的注意事项

关于"产品样本等"中的内容,请注意以下几点。

- 额定值和性能值是在各条件下进行单独试验后获取的值,并不保证在复合条件下可获取各额定值和 性能值。
- 参考数据仅供参考,并不保证在该范围内始终正常运行。
- 使用实例仅供参考, "本公司"不保证"适用性等"。
- "本公司"可能会因产品改良、本公司的原因而中止"本公司产品"的生产或变更"本公司产品" 的规格。

#### 使用注意事项

使用时,请注意以下几点。

- 使用时请符合额定值、性能以及"使用条件等"。
- 请用户自行确认"适用性等",判断是否可使用"本公司产品"。"本公司"对"适用性等"不作 任何保证。
- 用户将"本公司产品"用于整个系统时,请务必事先自行确认配电、设置是否恰当。
- 使用"本公司产品"时,请注意以下各事项。(i)使用"本公司产品"时,应在额定值和性能方面留 有余量,采用冗余设计等安全设计,(ii)采用安全设计,即使"本公司产品"发生故障,也可将"用 户用途"造成的危险降至最低程度,(iii)对整个系统采取安全措施,以便向使用者告知危险,(iv)定 期维护"本公司产品"及"用户用途"。
- "本公司产品"是本公司设计并制造面向一般工业产品的通用产品。但是,不可用于以下用途。如 果用户将"本公司产品"用于以下用途,则"本公司"不对"本公司产品"作任何保证。但经"本 公司"许可后用于以下用途或与"本公司"签订特殊协议的情况除外。
	- (a) 需高安全性的用途(例:核能控制设备、燃烧设备、航空航天设备、铁路设备、起重设备、娱乐 设备、医疗设备、安全装置以及其他危及生命、健康的用途)
	- (b) 需高可靠性的用途(例:煤气、自来水、电力供应系统、24 小时持续运行的系统以及支付系统 等涉及权利、财产的用途等)
	- (c) 用于严格条件或环境下(例:需设置在室外的设备、会受化学污染的设备、会受电磁波干扰的设 备、会受振动、冲击影响的设备等)
	- (d) 在"产品目录等"中未记载的条件或环境下使用
- 上述(a)~(d)以及"本产品样本等中记载的产品"不可用于汽车(含两轮车。下同)。请勿装入汽车进 行使用。关于可装入汽车的产品,请咨询本公司销售负责人。

#### 保修条件

"本公司产品"的保修条件如下所述。

- 保修期为购买本产品后的 1 年内。 ("产品样本等"中另有记载的情况除外。)
- 保修内容 对发生故障的"本公司产品",经"本公司"判断后提供以下任一服务。
	- (a) 发生故障的"本公司产品"可在本公司维修服务网点免费维修 (不提供电子和机械零件的维修服务。)
	- (b) 免费提供与发生故障的"本公司产品"数量相同的替代品
- 非保修范围 如果因以下任一原因造成故障,则不在保修范围内。
	- (a) 用于非"本公司产品"原本用途的用途时
	- (b) 未按"使用条件等"进行使用
	- (c) 违反本承诺事项中的"使用注意事项"进行使用
	- (d) 改造或维修未经"本公司"
	- (e) 使用的软件程序非由"本公司"人员编制
	- (f) 因以出厂时的科学技术水平无法预见的原因
	- (g) 除上述以外,因"本公司"或"本公司产品"以外的原因(包括自然灾害等不可抗力)

#### 责任免除

本承诺事项中的保修即与"本公司产品"相关的保修的所有内容。 对因"本公司产品"造成的损害, "本公司"及"本公司产品"的销售店概不负责。

#### 出口管理

出口"本公司产品"或技术资料或向非居民的人员提供时,应遵守日本及各国安全保障贸易管理相关的 法律法规。如果用户违反上述法律法规,则可能无法向其提供"本公司产品"或技术资料。

# 重要–安装前请阅读

安装 LVS-95□□系统前,请阅读以下信息。

- LVS-95□□系统装在专用包装盒内发货。请勿丢弃该包装盒, 以备在因某种理由必须运输或保管系统 时使用。退货给 Omron Microscan 时若未使用该包装盒,则无法享受 Omron Microscan 的保修。
- LVS-95□□系统支持 Windows® 7 和 Windows® 10。LVS-95□□系统不支持 Windows® XP Professional 及 Windows® Vista。
- 所有 LVS-95□□系统均需使用系统附带的 Calibrated Conformance Standard Test Card(以下称作"调节用 卡")及安装用闪存盘。LVS-95□□系统、调节用卡及安装用闪存盘使用相同的序列号,不同时使用时 无法获得正确的调整结果。不使用系统附带的调节用卡及安装用闪存盘时,调整可能会导致不当结果。
- 未自动读取 USB 设备时,使用设备管理器手动读取 USB 设备。请根据需要,委托系统管理员提供 帮助。
- 使用 LVS-9510 时:
	- o LVS-9510 的玻璃可能会稍有瑕疵。这些属于轻微瑕疵,是 AR 涂层处理造成的。不会影响 LVS-9510 的动作。
	- o LVS-9510 请像检查设备一样进行使用,维护作业时请谨慎作业。
	- o 为了保持最佳性能,读取窗建议进行每周 1 次的定期清洁。为了保持清洁的外观,请使用柔软不 会跑丝、不含研磨剂的毛巾或布仅对读取窗外侧进行清洁。使用市售的家庭用玻璃清洁剂。请勿 使用工业用玻璃清洁剂。读取窗的内侧采用 AR 涂层,请勿进行清洁。
	- o 对装置性能的疑问及不明之处,请向就近的销售代理店或本公司进行咨询。

# 为了安全使用

LVS-95□□系统采用了考虑到使用安全性和性能可靠性的设计。但与所有电气产品一样,为了防止人为损 坏和系统损坏,请务必遵守以下基本安全注意事项。

- 使用系统前,请仔细阅读安装及操作的所有相关说明。
- 请遵守系统警告标签上的所有内容。
- 请勿将物体插入至系统的开口部中。
- 请勿在有水气的场所使用系统,或使系统沾染液体。
- 制造系统所使用的构件均符合 UL 及 CE 标志。所有电路均采用了具有最高安全性的设计。但所有施加 电压的产品在使用不当时均可能会损伤人体。
- 请勿在连接主电源线的状态下使用系统。
- 请确认 AC 电源的规格与系统额定值一致。不确定时,请向相关从业人员或当地公共事业人员进行 确认。
- AC 电源线请铺设在不会被践踏处。破损或磨损的 AC 电源线请立即更换。
- 请勿直视系统的照明。需检查照明或查看照明附近的构成部件时,请务必先熄灯。无法熄灯的情况 下,在检查照明时请佩戴偏光或防紫外线的太阳镜。
- 为了防止系统损坏,在清洁前请切断系统电源、拔下电源线。
- 需维修系统时,请联系本公司或销售代理店。

## 安装时的检查表

安装 LVS-95□□系统前,需确认以下列表中的必要物品是否备齐。物品不全时,请联系本公司销售负 责人。

- **●** LVS-95□□系统
- USB 电缆
- 调整 LVS-95□□系统使用的 EAN/UPC NIST 可溯源调节用卡
- 安装用闪存盘(含 LVS-95□□软件)
- 《LVS-95□□系列 软件安装指南》(本书)

重要:所有 LVS-95□□系统均需使用系统附带的调节用卡及安装用闪存盘。LVS-95□□ 系统、调节用卡及安装用闪存盘使用相同的序列号,不同时使用时无法获得正确的调整结 果。不使用系统附带的调节用卡及安装用闪存盘时,调整可能会导致不当结果。

# 安装步骤–安装前请阅读

该项记述了 Windows® 7 用及 Windows® 10 用的软件安装步骤。因此,需先确认运行 LVS-95□□软件的计 算机操作系统。

LVS-95□□软件支持 Windows® 7(32 位版和 64 位版)和 Windows® 10 的各操作系统。不支持 Windows® XP Professional 和 Windows® Vista。

安装 LVS-95□□软件前,确保 LVS-95□□的 USB 端口未连接 USB 电缆。连接 USB 电缆的时间在本指南 的步骤中会进行指示。

# Windows® 7 中的安装步骤

按照以下步骤,在 Windows® 7 操作系统中安装 LVS-95□□软件。

1. 将安装用闪存盘插入计算机的 USB 端口。双击"Setup.exe"。

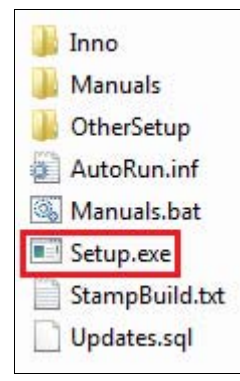

2. 显示[LVS Installer]窗口。

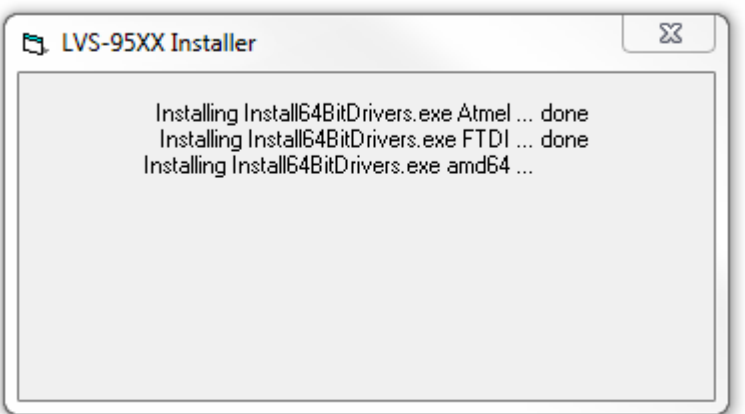

3. 显示与 Atmel 公司相关的 [Windows セキュリティ(Windows Security)] 对话框时, 点击 [インストー ル(Install)]。

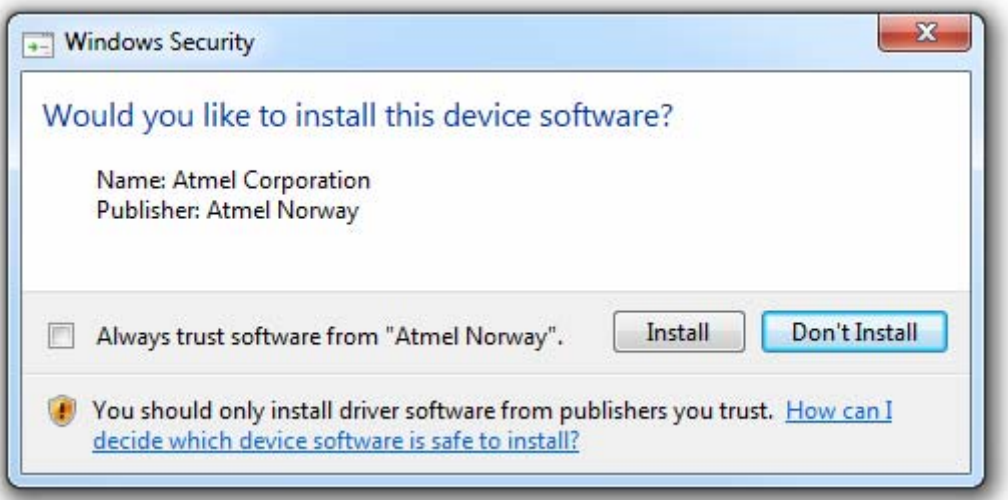

4. 显示与 The Imaging Source 公司相关的 [Windows セキュリティ(Windows Security)] 对话框时,点击 [インストール(Install)]。

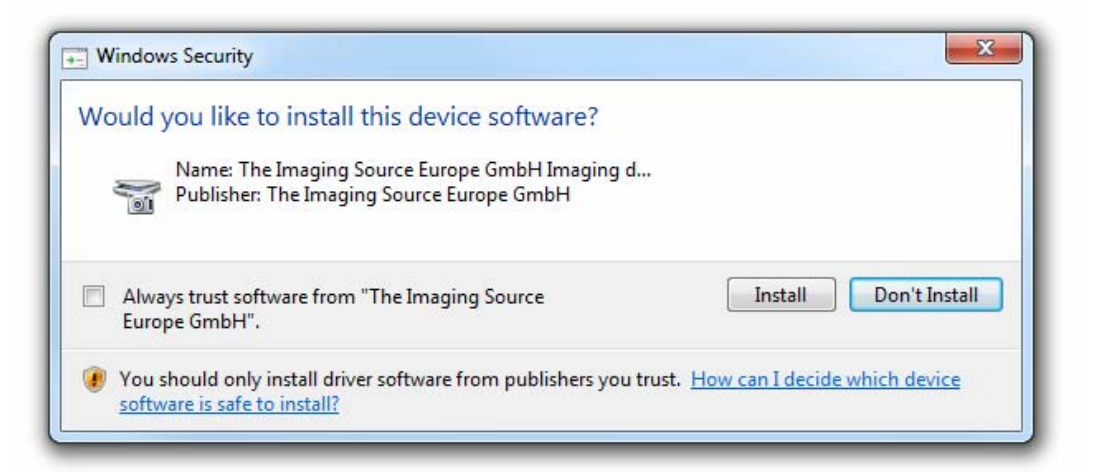

5. 再次显示[LVS Installer]窗口。

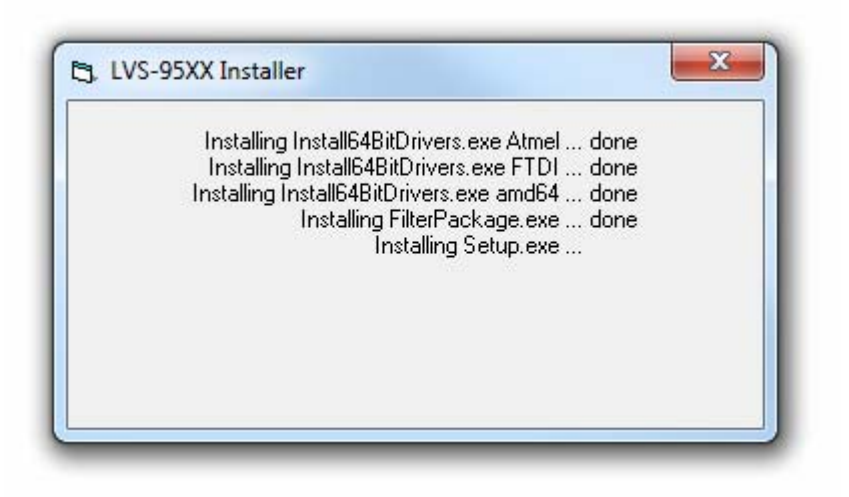

6. 显示该信息时,点击[OK]。

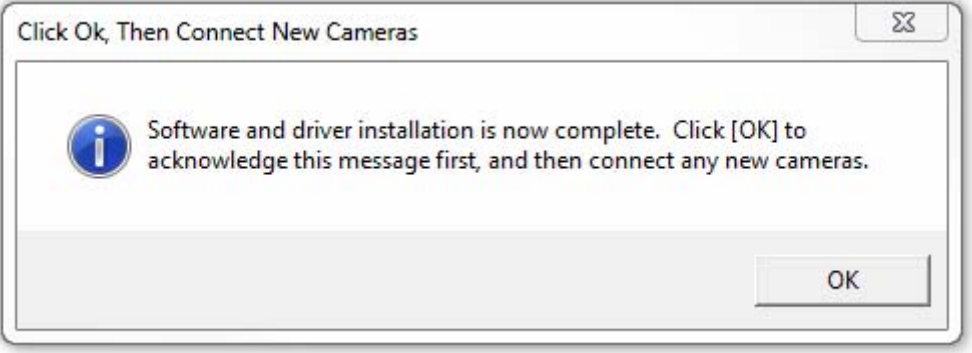

- 7. 使用附带的 USB 电缆,将 USB 电缆的一端插入计算机的 USB 端口,将另一端插入 LVS-95□□校验 器的 USB 端口。
- 8. 从 USB 端口中拔出安装用闪存盘。

#### 9. 重启计算机。

关于 64 位版 Windows® 7 操作系统的重要事项 LVS-95□□软件未自动重启时, 右击 LVS-95□□ 的桌面图标,选择[管理者として実行(Run as administrator)]。由此启动 LVS-95□□软件。该步 骤只需执行 1 次,下次登录 LVS-95□□软件时无需执行。

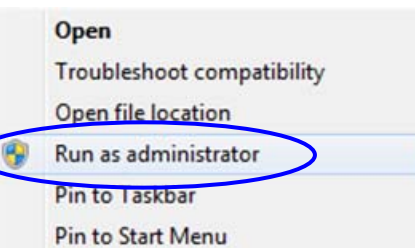

10. 正确读取软件时,将自动显示[Welcome]画面。 无法正确启动软件时,请向销售代理店或本公司进行咨询。

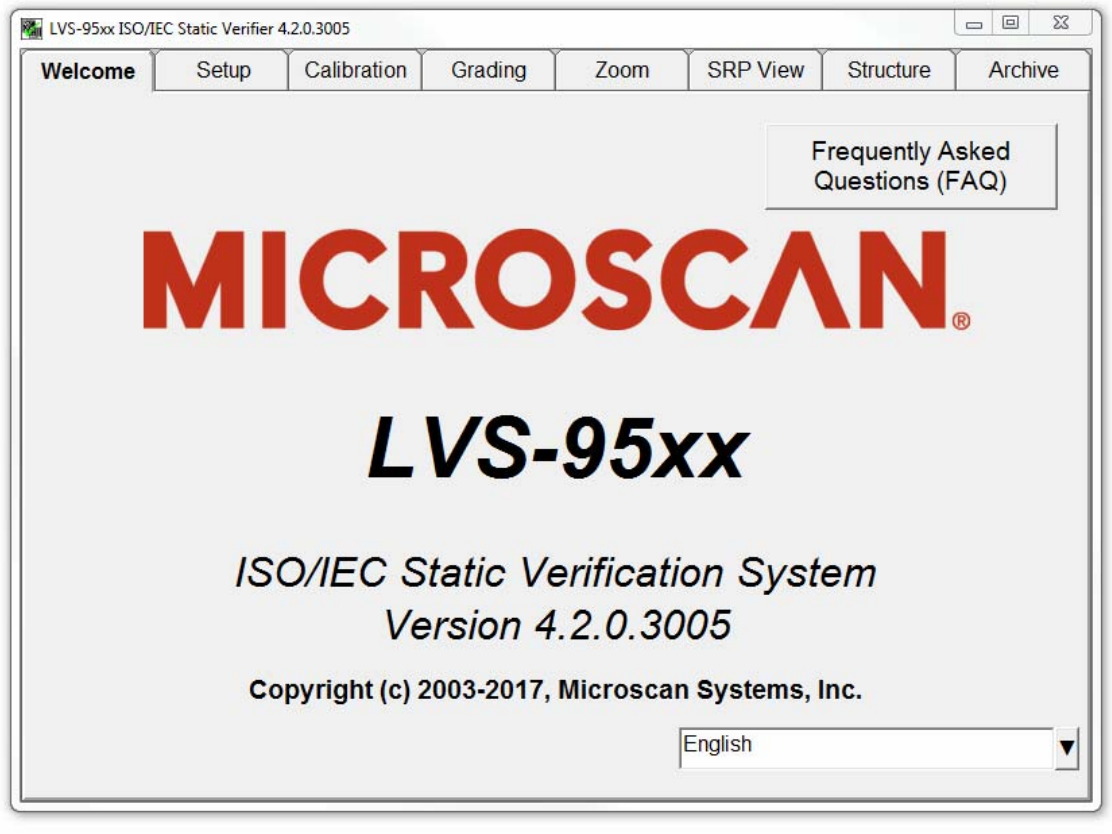

11. 点击[Setup]标签。显示[Login]框。在[Operator ID]字段和[Password]字段中输入"admin"(不区分大 小写), 点击[OK]。

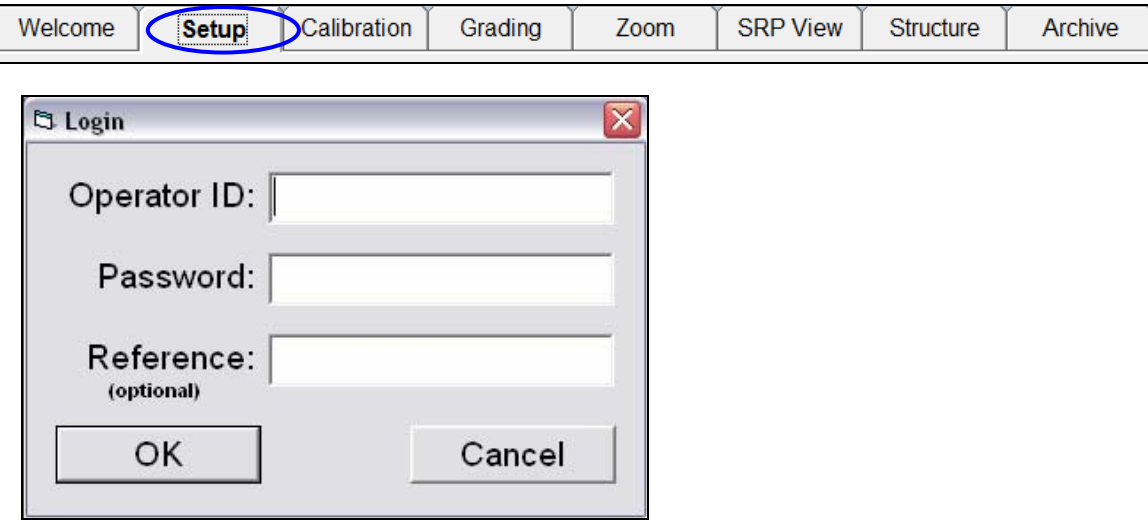

12. 在[Camera]区块中选择目标相机。画面的显示内容可能会因使用的相机而异。

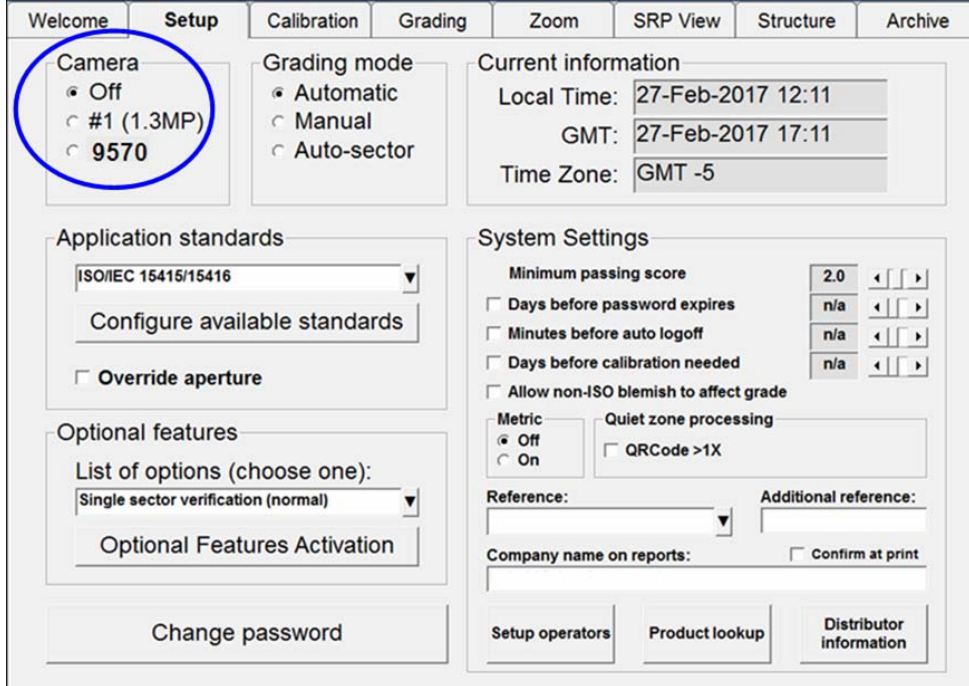

- 13. 安装完成。然后,需对使用的系统进行调整。关于后续步骤,请参阅以下信息。
	- LVS-9580 及 LVS-9585 系统:调整步骤的概要记述在以下手册中。
		- o 《LVS-9580/LVS-9585 用户手册(SDNC-718)》(参照"LVS-95□□软件步骤" 一项)。
		- o 《LVS-95□□系列条形码校验器操作手册 SDNC-721》(参照"Calibration 标签" 一项)。
	- LVS-9510 系统:调整步骤的概要记述在《LVS-95□□系列条形码校验器操作手册(SDNC-721)》(参照"Calibration 标签"一项)中。

## Windows® 10 Professional 中的安装步骤

按照以下步骤,在 Windows® 10 Professional 操作系统中安装 LVS-95□□软件。

1. 将安装用闪存盘插入计算机的 USB 端口。双击"Setup.exe"文件,开始安装 LVS-95□□软件。

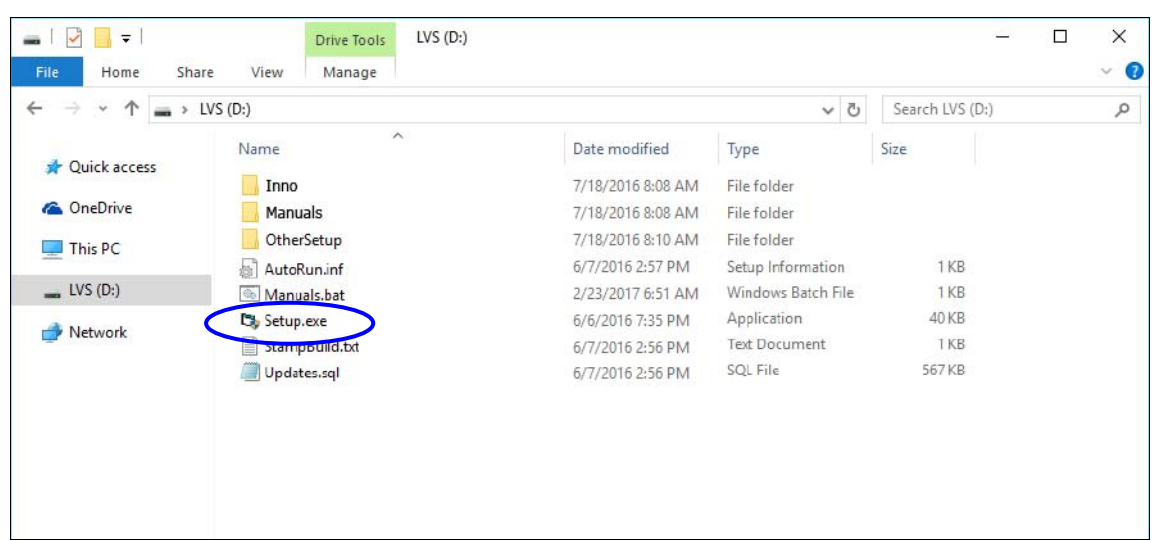

2. 显示以下画面时表示正在安装 LVS-95□□软件。

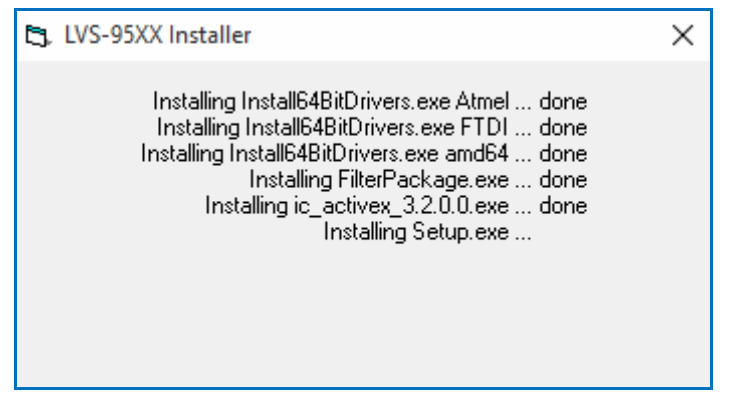

3. 软件安装完成时,将显示以下画面。点击[OK]。

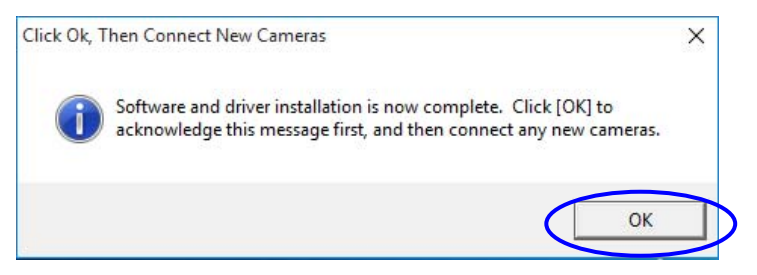

4. 返回文件资源管理器, 显示安装用闪存盘的内容。打开另一个窗口, 显示安装了 LVS-95□□软件 的文件夹(C:\Program Files (x86)\Microscan\LVS-95XX)的内容。

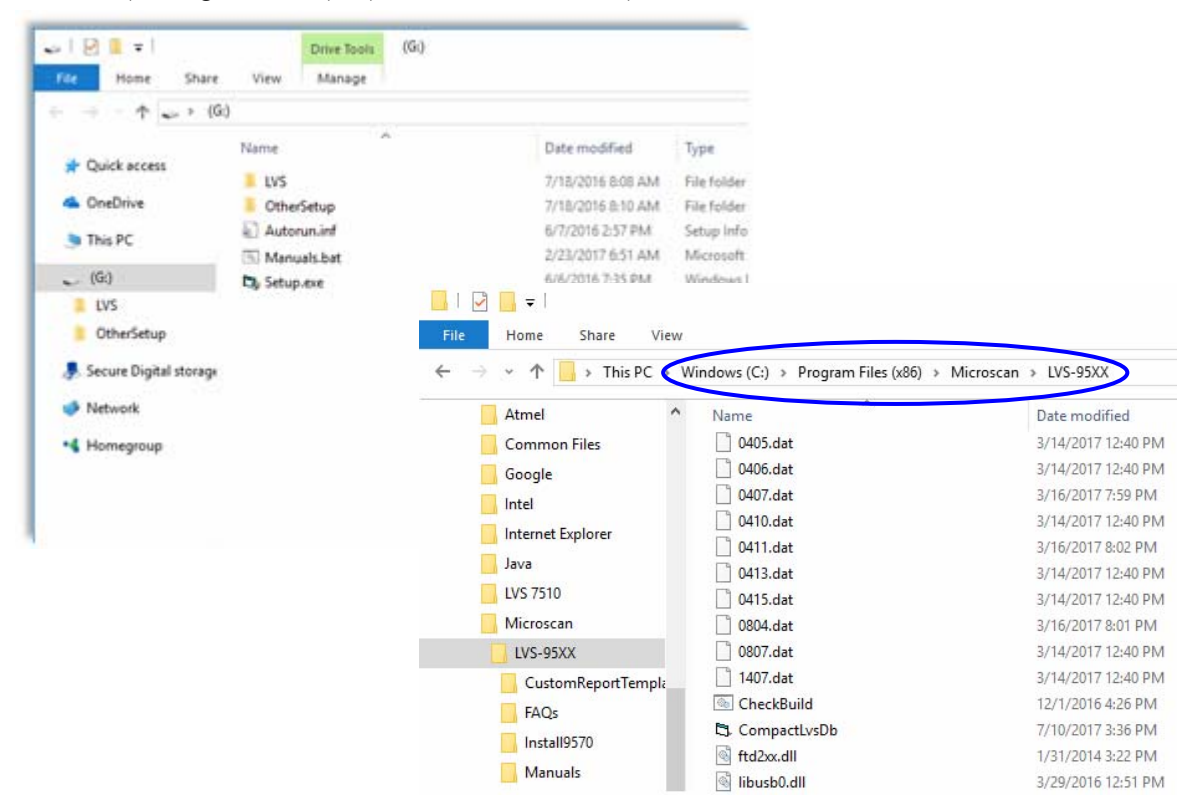

- 5. 使用附带的 USB 电缆,将 USB 电缆的一端插入计算机的 USB 端口。将 USB 电缆的另一端插入 LVS-95□□校验器的 USB 端口。
- 6. 从 USB 端口中拔出安装用闪存盘。

7. 返回窗口, 显示安装了 LVS-95□□软件的文件夹(C:\Program Files (x86)\Microscan\LVS-95XX)的内 容。双击"LVS-95XX.exe"文件,启动软件。

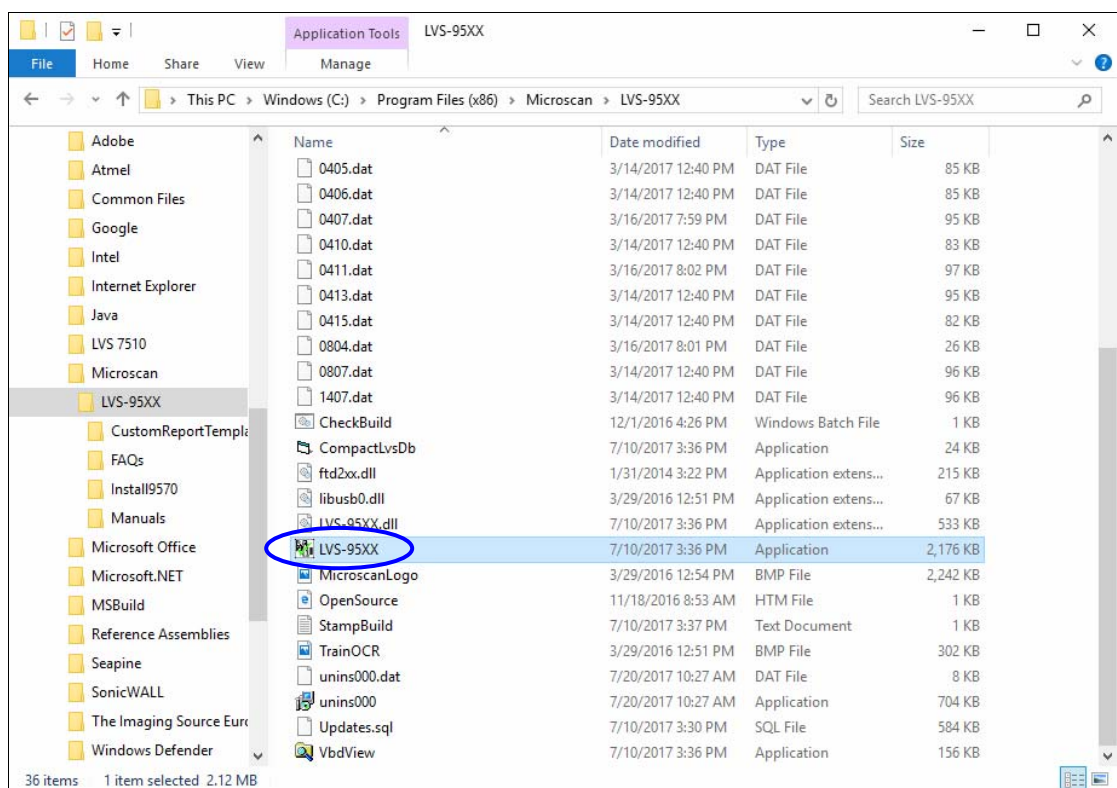

8. 正确读取软件时,将自动显示[Welcome]画面。无法正确启动软件时,请向销售代理店或本公司进 行咨询。

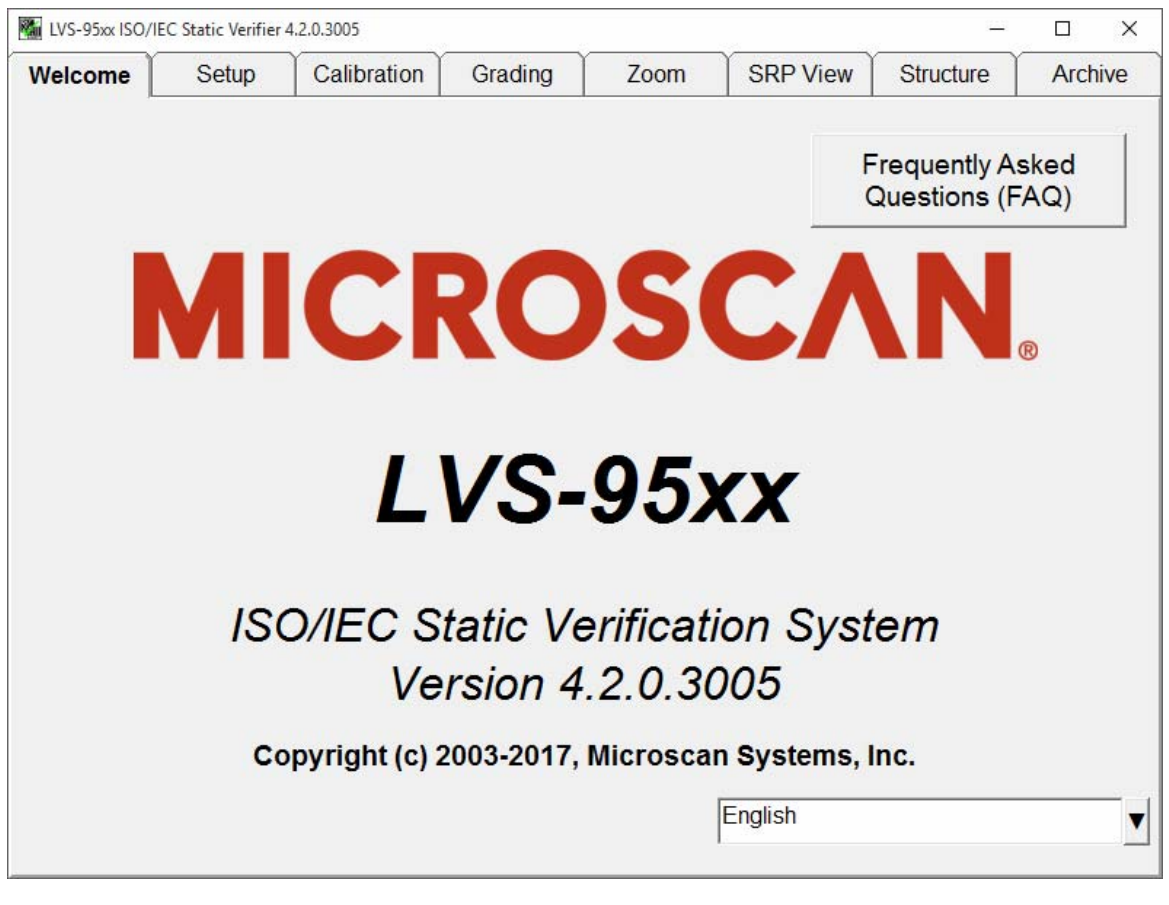

9. 点击[Setup]标签。显示[Login]框。在[Operator ID]字段和[Password]字段中输入"admin"(不区分大 小写), 点击[OK]。

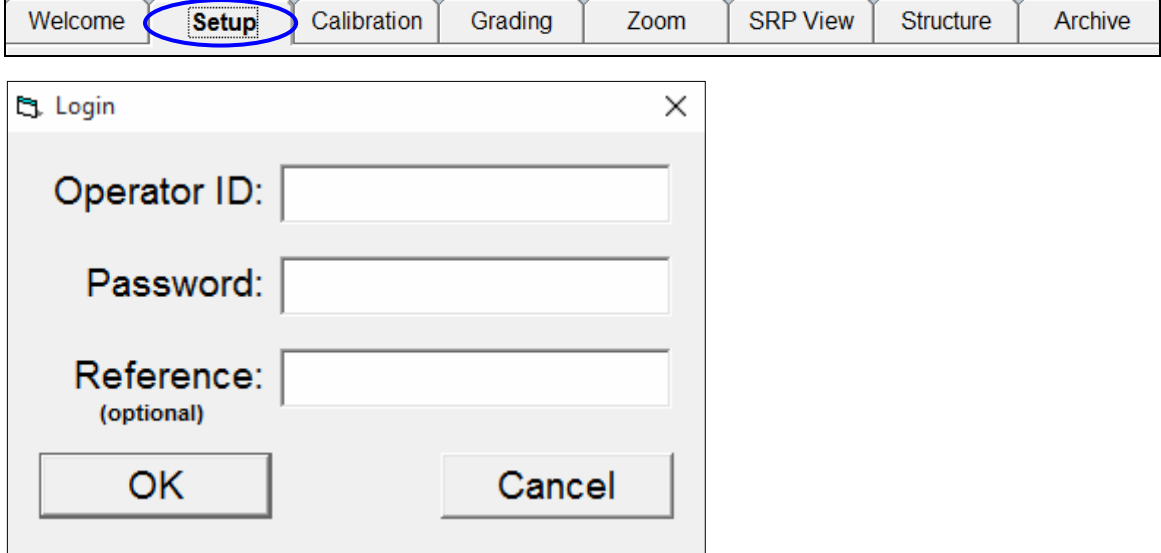

10. 在[Camera]区块中选择目标相机。画面的显示内容可能会因使用的相机而异。

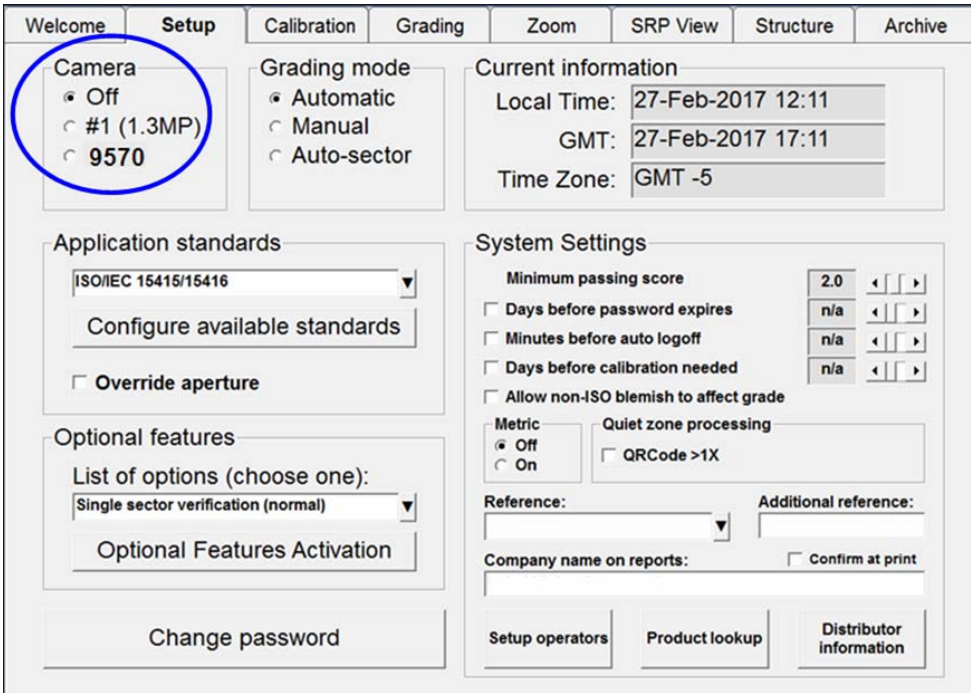

- 11. 安装完成。然后,需对使用的系统进行调整。关于后续步骤,请参阅以下信息。
	- LVS-9580 及 LVS-9585 系统: 调整步骤的概要记述在以下手册中。
		- o 《LVS-9580/9585 用户手册(SDNC-718)》(参照"LVS-95□□软件步骤"一项)。
		- o 《LVS-95□□系列条形码校验器操作手册(SDNC-721)》(参照"Calibration 标签" 一项)。
	- LVS-9510 系统:调整步骤的概要记述在《LVS-95□□系列条形码校验器操作手册(SDNC-721)》(参照"Calibration 标签"一项)中。

# 附录 A:LVS-9510 辅助读取头安装步骤

按照以下步骤, 安装 LVS-9510 辅助读取头(Auxiliary Readhead)。

连接 5.0 MP 辅助读取头的用户计算机需运行 LVS-95□□软件 3.0.8 以上版本。

### 安装时的检查表

确认到货的包装盒中有以下物品。物品不全时,请联系本公司销售负责人。

- 辅助读取头
- USB 电缆
- 电源线(仅北美地区有)
- 电源(送货地址非北美地区时需使用当地规格的电源线)
- 《LVS-95□□系列 软件安装指南》(本书)
- 调节用卡(Omron Microscan 在发货前已对辅助读取头进行了调整)

重要:辅助读取头装在专用包装盒内发货。请勿丢弃该包装盒,以备在因某种理由必须运 输或保管系统时使用。退货给 Omron Microscan 时若未使用该包装盒,则无法享受 Omron Microscan 的保修。

#### 安装步骤

- 1. 避开顶灯强光照明及太阳光,将辅助读取头置于平面上。
- 2. 准备电源线。将电源线的一端连接在电源上,另一端连接在电源插座上。
- 3. 将电源线连接辅助读取头(右侧面板)。
- 4. 准备 USB 电缆。将电缆的一端插入辅助读取头右侧面板的 USB 端口(USB 端口符合 USB 2.0 标准), 另 一端插入计算机的 USB 端口。
- 5. 打开辅助读取头右侧面板上的 LED 照明开关。

重要:请勿直视照明。需检查照明或查看照明附近的构成部件时,请务必先熄灯。

6. 辅助读取头的安装至此结束。辅助读取头的相机可通过[Setup]标签的[Camera]区块进行确认。 Welcome Setup Calibration Grading Zoom SRP View Structure Archive

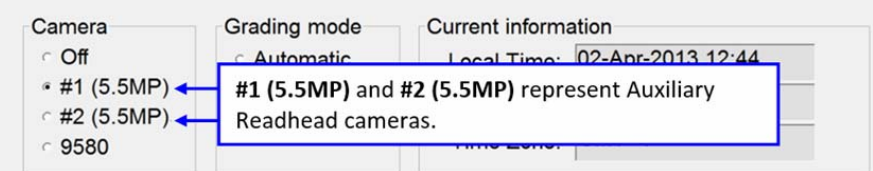

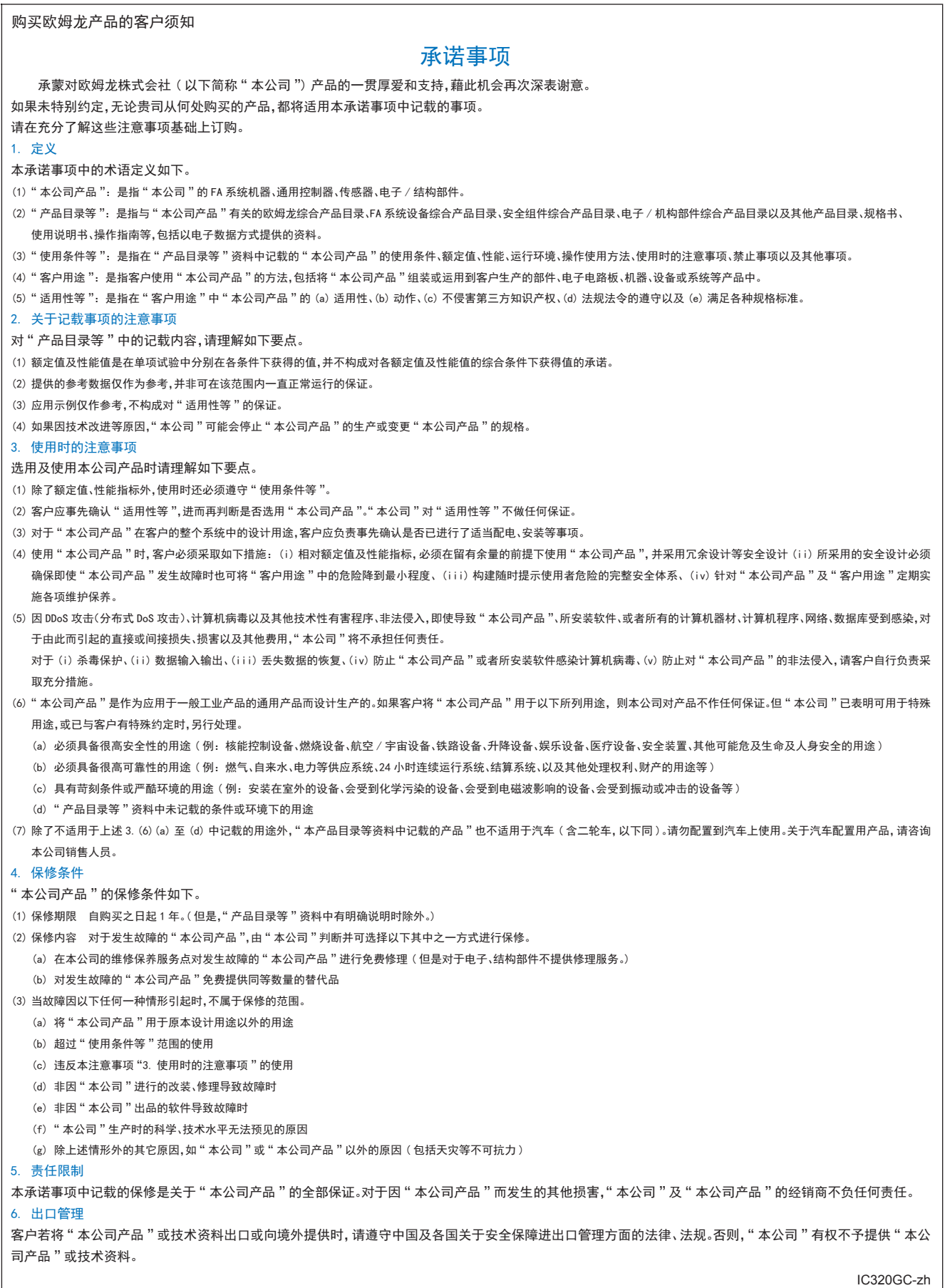

201806

# 欧姆龙自动化(中国)有限公司

**http://www.fa.omron.com.cn** 咨询热线:**400-820-4535** 

注:规格如有变更,恕不另行通知。请以最新产品说明书为准。